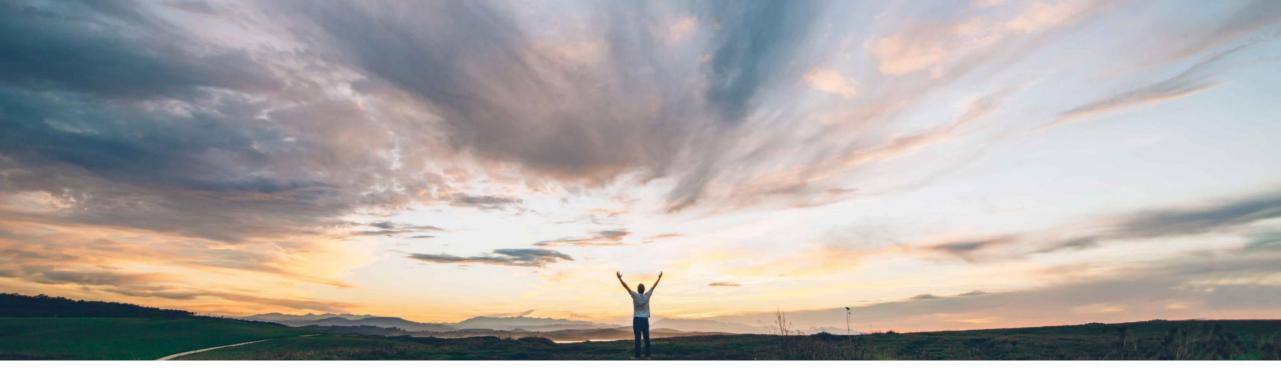

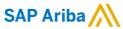

# Feature at a glance Supplier risk adverse media feedback

Lisa Gangewere, SAP Ariba Target GA May 2018

CONFIDENTIAL

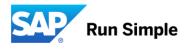

### Feature at a Glance

## Introducing: Supplier risk adverse media feedback

## Customer challenge

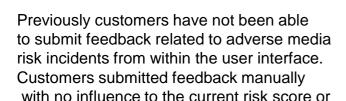

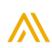

# Meet that challenge with SAP Ariba

Ability for a user to submit feedback from either the supplier alert screen or from the risk incident tab within the supplier profile. All feedback is collected and displayed in the new Adverse media feedback center. In addition, a user with Supplier Risk Manager permissions is permitted to review the feedback submitted for their realm and inactivate risk incidents. Inactivating risk incidents removes them from consideration in the scoring model, risk incident tab and from the contributing factors in the risk score tab of the supplier profile. These changes only affect the realm from with they are made.

## Experience key benefits

Inactivating risk incidents removes them from consideration in the scoring model, risk incident tab and from the contributing factors in the risk score tab of the supplier profile.

This process will have real time affect on supplier Profiles.

#### Solution area

supplier profile

SAP Ariba Supplier Risk

#### **Enablement information**

This feature is "on" by default for customers of **Supplier Risk.** No action is required to utilize this feature.

Value measure

Medium

Ease of implementation

simple

Region availability

global

© 2018 SAP SE or an SAP affiliate company. All rights reserved. I Confidential

## **Feature at a Glance**

## Introducing: Supplier risk adverse media feedback

#### Detailed feature information

This feature adds the ability for a user to enter and report feedback for specific adverse media risk incidents. This feedback is then submitted to the associated content provider(s) to influence how they capture/classify their risk events. Risk Incidents that are reported for feedback are marked with a green check mark, visible to users in your realm. All feedback submitted is displayed in the new Adverse media feedback center.

A user with **Supplier Risk Manager** role can inactivate risk incidents that have been submitted for feedback. Inactivating risk incidents removes them from consideration in the scoring model, risk incident tab and from the contributing factors in the risk score tab of the supplier profile.

For example, if the Supplier Risk Manager user inactivates a risk incident, that specific incident is removed in real time from the supplier's risk calculation.

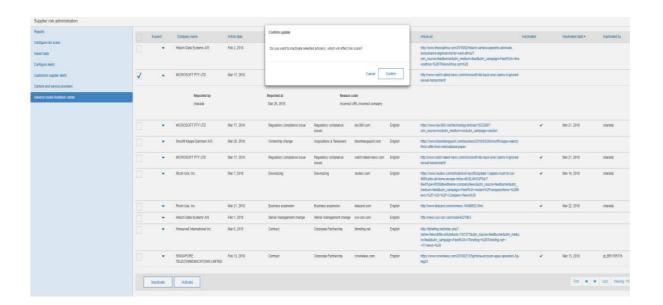

© 2018 SAP SE or an SAP affiliate company. All rights reserved. I Confidential

3